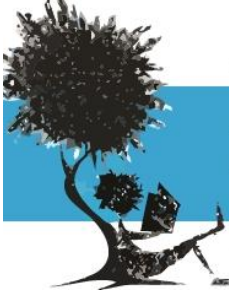

Fundação Universidade Federal de Rondônia

# MESTRADO ACADÊMICO EM ESTUDOS LITERÁRIOS

Departamento de Línguas Vernáculas

## **Procedimentos para homologação de diploma**

### **1° CONSOLIDAÇÃO DA ATIVIDADE DE DEFESA**

Logo após a realização da banca, o discente ou seu orientador deve entregar a ata de defesa preenchida na secretaria do programa para que seja realizada a consolidação da atividade no SIGAA.

### **2° SUBMISSÃO DA VERSÃO FINAL CORRIGIDA DA DISSERTAÇÃO/TESE**

Após a consolidação da atividade, o discente deve realizar todas as correções sugeridas pela banca examinadora e submeter o trabalho para a aprovação do orientador.

#### **3º APROVAÇÃO DA VERSÃO FINAL CORRIGIDA DA DISSERTAÇÃO/TESE**

Após submissão da versão final corrigida da dissertação pelo discente, o orientador deve aprovar a versão final corrigida e liberar o trabalho para que o discente solicite a ficha catalográfica.

### **4º SOLICITAÇÃO DA FICHA CATALOGRÁFICA**

Após a aprovação do orientador, o discente deve solicitar a ficha catalográfica através do site:

[http://sistemas.unir.br/fichaCatalografica/faces/preencherDados.xhtml.](http://sistemas.unir.br/fichaCatalografica/faces/preencherDados.xhtml)

### **5º RESSUBMISSÃO DA VERSÃO FINAL CORRIGIDA DA DISSERTAÇÃO/TESE COM FICHA CATALOGRÁFICA**

Após o recebimento da ficha catalográfica o discente deve ressubmeter o trabalho para revisão do orientador.

#### **6º APROVAÇÃO DA VERSÃO FINAL CORRIGIDA DA DISSERTAÇÃO/TESE COM FICHA CATALOGRÁFICA**

O orientador deve aprovar o trabalho submetido pelo orientando liberando o trabalho para homologação.

#### **7º ASSINATURA DO TERMO DE AUTORIZAÇÃO DE PUBLICAÇÃO**

Logo em seguida à aprovação do trabalho pelo orientador, o discente deve acessar o arquivo abaixo do Termo de Autorização de Publicação.

#### [TERMO\\_DE\\_AUTORIZA\\_\\_BIBLIOTECA.pdf](http://www.mel.unir.br/uploads/56565656/TERMO_DE_AUTORIZA__BIBLIOTECA.pdf)

**Observação:** Sem a assinatura do Termo de Autorização não é possível homologar o trabalho final realizado no curso de pós-graduação nem receber o diploma. Conforme Termo de Autorização de Publicação da Biblioteca , para assinar eletronicamente o termo de autorização o discente deve concordar com o texto de autorização, informar a agência de fomento (instituição que patrocinou o seu trabalho) e informar o modo de disponibilização do trabalho: se Pública ou Embargada.

Na disponibilização pública, o seu trabalho estará disponível na íntegra para acesso. Em caso de embargo, o acesso ao seu trabalho poderá ser bloqueado por um período máximo de até 5 anos.

A justificativa e o período de embargo informado serão analisados e validados pelos gestores no módulo de Stricto Sensu. Caso sejam aceitos, o embargo será liberado. Se não, será necessário assinar novamente o termo de autorização com a disponibilização pública do seu trabalho ou um período de embargo menor.

#### **8º RECEBIMENTO DA VERSÃO FINAL PELA COORDENAÇÃO**

Após a assinatura do termo de autorização de publicação, o discente deve enviar um e-mail para [mel@unir.br](mailto:mel@unir.br) solicitando ao Coordenador do PPGMEL que analise o recebimento do trabalho no SIGAA.

#### **9º SOLICITAÇÃO DE HOMOLOGAÇÃO DO DIPLOMA**

Após ter inserido os documentos no Sistema, o discente deve enviar um e-mail para [mel@unir.br](mailto:mel@unir.br) solicitando ao Coordenador que valide seus documentos obrigatórios e solicite a homologação do diploma.

## **Documentos Necessários para Expedição do Diploma**

Cursos de pós-graduação da UNIR:

a) cópia legível do RG (não sendo aceita a CNH);

b) cópia legível da Certidão de Nascimento ou Casamento:

c) cópia do CPF;

d) Histórico Escolar do Programa de Pós-Graduação, emitido pela Coordenação do Programa;

e) Ata da defesa do Trabalho de Conclusão do Curso; O comprovante atualizado de quitação com a

Justiça Eleitoral;

g) comprovante de quitação com a Justiça Militar (para concluintes do sexo masculino);

h) nada consta, atualizado, da biblioteca.